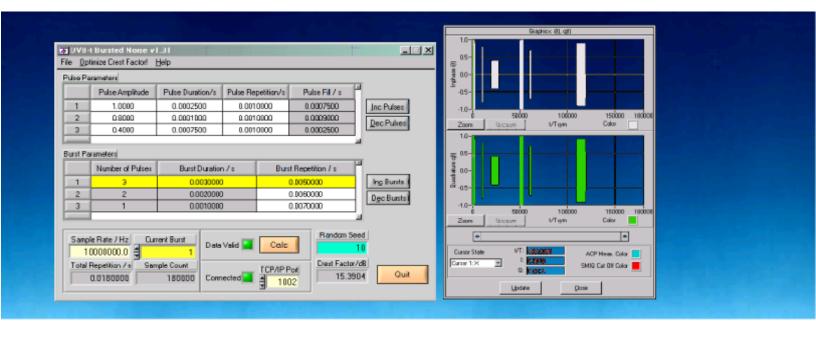

Products: SMIQ, AMIQ, FSIQ, FSP, FSU, FSEx

# DVB-T Bursted Noise Signal Generation

# **Application Note**

DVB-T Bursted Noise is a tool for generation of DVB-T compatible noise signals. The IQ data can be transferred to WinIQSIM for further processing and transmission to an AMIQ / SMIQ.

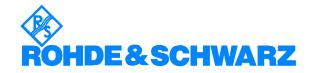

#### **Contents**

| 1 | Overview                                | 2 |
|---|-----------------------------------------|---|
|   | Software Features                       |   |
|   | Hardware and Software Requirements      |   |
|   | Hardware Requirements                   | 2 |
|   | Software Requirements                   |   |
| 4 | Connecting the Computer and Instrument  |   |
|   | Connecting the instruments              |   |
| 5 | Installing DVB-T Bursted Noise Software |   |
|   | Starting the Software / Measurement     |   |
|   | Menu                                    |   |
|   | DVB-T Bursted Noise Measurement Example |   |
| 7 | Additional Information                  |   |
|   | Ordering information                    |   |
|   |                                         |   |

#### 1 Overview

*DVB-T Bursted Noise* is a tool for generating DVB-T (Terrestic Digital Video Broadcasting) compatible noise signals. The IQ data can transferred to WinIQSIM for further processing and transmission to an AMIQ.

#### 2 Software Features

The software offers:

- TCP/IP interface to WinIQSIM using one or two separate computers
- load and save program and device configuration

# 3 Hardware and Software Requirements

### **Hardware Requirements**

The software runs on a PC with

CPU: Pentium 133MHz or better

RAM: 64 MBytes or moreMonitor: VGA color monitor

## **Software Requirements**

- Windows 95/98/NT4.0/2000
- optional WinIQSim v3.50 (or higher) installed. This is a software tool is capable of receiving IQ data via TCP/IP software interface and calculating and transferring it to an AMIQ I/Q modulation generator. IQWizard and WinIQSim must run simultaneously to enable data transfer. Download latest WinIQSim version from <a href="http://www.rohde-schwarz.com">http://www.rohde-schwarz.com</a>.

## 4 Connecting the Computer and Instrument

#### **Connecting the instruments**

Connect the computer running *DVB-T Bursted Noise* to an AMIQ, SMIQ and optionally an analyzer (FSE, FSIQ, FSP or FSU).

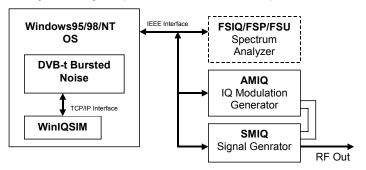

Fig. 1 Instrument Connection

## 5 Installing DVB-T Bursted Noise Software

You need following installation files on floppy or hard disc.

**DVBTBN V1.XX.MSI** 

**DISTFILE.CAB** 

Execute *DvbtBn v1.xx.msi* and select the installation directory. A new menu item *DVB-T* will be created in *Start -> Program Files*. The installation directory will contain the files named below:

**DVBTBN.EXE**DVB-T Bursted Noise executable

**DVBTBN.CFG** DVB-T Bursted Noise configuration file

**DVBTBN.DOC** This file

DVBTBN.IQS WinIQSIM configuration file

#### 6 Basics

The bursted noise signals have following structure.

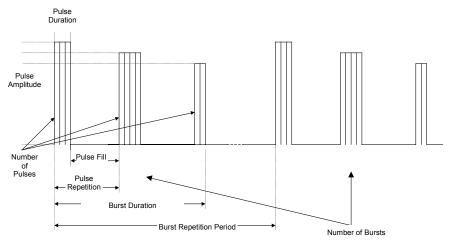

Fig 2 Basics

The variation of these parameters allows to simulate reproductable DVB-T signal interferences in order to test receiver capabilities.

# 7 Starting the Software / Measurement

Execute **DVBTBN.EXE** first. Then start WinIQSIM and load the **DVBTBN.IQS** configuration file. The program will come up with following or similar (depending on **DVBTBN.CFG** configuration file) start window.

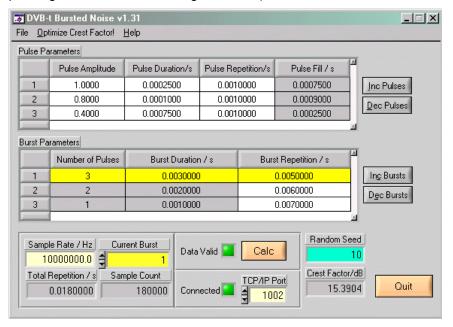

Fig. 3 Main Window

#### BURST PARAMETERS

- Number of Pulses Indicator only (grey) for pulse count of specified burst. This value is affected by INC PULSES and DEC PULSES.
  Range: 1 to +inf.
- BURST DURATION Indicator only (grey) for sum of Pulse REPETITIONS.
- Burst Repetition User control for time period between two consecutive bursts. Minimal value Burst Duration. Upper limit restricted by AMIQ memory size.
- Inc/Dec Bursts Increments / decrements number of bursts.
   Minimal value: 1.

#### Pulse Parameters

- Pulse Amplitude Range: 0.0 to 1.0.
- Pulse Duration Effective pulse width. <u>Range:</u> 0.0 to upper limit restricted by AMIQ memory size.
- Pulse Repetition Total time between current and consecutive pulse. <u>Range:</u> Pulse Duration to upper limit restricted by AMIQ memory size.
- Pulse Fill Indicator only for time span between end of current pulse and start of next pulse. It is calculated as follows:

Pulse Fill = Pulse Repetition - Pulse Duration

- INC/DEC PULSES Add/delete pulse to/from end of list. Minimal value: 1
- SAMPLE RATE Specifies the sampling rate of the AMIQ. Valid range: 10 kHz to 105 MHz.
- CURRENT BURST Active burst. Pulse parameters are updated accordingly. Range: 1 to Number of Bursts.
- **TOTAL REPETITION** Indicator only for total time span of bursted noise signal. Is calculated as:

TOTAL REPETITION = BURST REPETITION<sub>1</sub> + ... + BURST REPETITION<sub>N</sub>

 SAMPLE COUNT – Indicator only for number of samples. Is calculated as:

SAMPLE COUNT = SAMPLE RATE \* TOTAL REPETITION

If SAMPLE COUNT exceeds maximum AMIQ memory size (16000000 samples for AMIQ-04) a red frame appears around it, indicating an AMIQ memory overrun.

- CONNECTED indicator LED turns green when TCP/IP link to WinIQSIM is active.
- CALC calculates two time domain arrays (I and Q data) for further pro-cessing with WinIQSIM.
- DATA VALID indicator LED turns green when valid IQ data has been generated by pressing CALC.

**Note:** The maximum SAMPLE COUNT corresponds to the AMIQ-04. In case you have an AMIQ-03 or less, WinIQSIM will display a warning. The greyed table elements cannot be manipulated by the user.

See 'DVB-T Bursted Noise Measurement Example' for a description of setting up WinIQSIM.

#### Menu

#### File

All program and device specific data may can be loaded / saved from / to a configuration file.

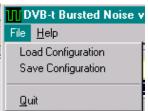

Fig. 4 Menu Items

- LOAD CONFIGURATION the default file extension is \*.cfg.
- **SAVE CONFIGURATION** the default file extension is \*.cfg. Similar file dialog as Load Configuration.

#### **Optimize Crest Factor**

This menu item enables calculating IQ data with varying start seeds. The min/max indexes and values are displayed so the user can choose the desires start seed on the main window.

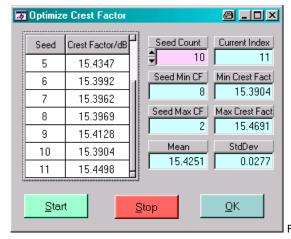

Fig. 5 Optimize Crest Factor

**Note:** Since two different randons arrays are generated and the I-array always starts with seed=1 the seed of the Q-array begins with 2.

#### Help

- HELP Online help file
- ABOUT displays revision and copyright information.

## 8 DVB-T Bursted Noise Measurement Example

- Start DVBTBN and WinIQSIM as described above. The DvbtBN example configuration DVBTBN.CFG is automatically loaded at startup. Setup the SMIQ and analyzer (FSP, FSU, FSIQ or FSEx) as required and load the WinIQSIM configuration file DVBTBN.IQS.
- Make sure you have a valid TCP/IP connection and press CALC in DVBTBN.
- Transfer the data by pressing the graphics button in WinIQSIM.

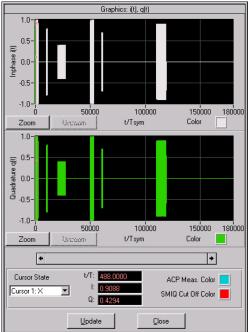

Fig. 6 WinIQSIM Graphics

 Then press the AMIQ Transmission -> Transmit button to transmit the data to the AMIQ. Be sure to check Compensate Ouput Signal for sin(x)/x Distortion.

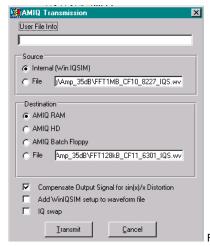

Fig. 7 AMIQ Transmission

# 9 Additional Information

Please contact **TM-Applications@rsd.rohde-schwarz.com** for comments and further suggestions.

# 10 Ordering information

| (4 Msamples)         | 1110.2003.03                                                                                                    |
|----------------------|----------------------------------------------------------------------------------------------------|
| (16 MSamples)        | 1110.2003.04                                                                                                    |
|                      |                                                                                                    |
| (300 kHz to 2.2 GHz) | 1125.5555.02                                                                                                    |
| (300 kHz to 3.3 GHz) | 1125.5555.03                                                                                                    |
| (300 kHz to 4.4 GHz) | 1125.5555.04                                                                                                    |
| (300 kHz to 6.4 GHz) | 1125.5555.06                                                                                                    |
|                      |                                                                                                    |
| (20Hz to .3.5GHz)    | 1119.5005.03                                                                                                    |
| (20Hz to .7 GHz)     | 1119.5005.07                                                                                                    |
| (20Hz to .26 GHz)    | 1119.6001.26                                                                                                    |
| (9 kHz to 3 GHz)     | 1093.4495.03                                                                                                    |
| (9 kHz to 7 GHz)     | 1093.4495.07                                                                                                    |
| (9 kHz to 13 GHz)    | 1093.4495.13                                                                                                    |
| (9 kHz to 30 GHz)    | 1093.4495.30                                                                                                    |
| (20 Hz to 3.6 GHz)   | 1129.9003.03                                                                                                    |
| (20 Hz to 8 GHz)     | 1129.9003.08                                                                                                    |
|                      | (300 kHz to 2.2 GHz)<br>(300 kHz to 3.3 GHz)<br>(300 kHz to 3.3 GHz)<br>(300 kHz to 4.4 GHz)<br>(300 kHz to 6.4 GHz)<br>(20Hz to .3.5GHz)<br>(20Hz to .7 GHz)<br>(20Hz to .26 GHz)<br>(9 kHz to 3 GHz)<br>(9 kHz to 13 GHz)<br>(9 kHz to 13 GHz)<br>(9 kHz to 30 GHz)<br>(20 Hz to 3.6 GHz) |

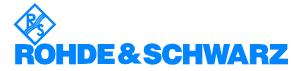

ROHDE & SCHWARZ GmbH & Co. KG · Mühldorfstraße 15 · D-81671 München · P.O.B 80 14 69 · D-81614 München · Telephone +49 89 4129 -0 · Fax +49 89 4129 - 13777 · Internet: http://www.rohde-schwarz.com

This application note and the supplied programs may only be used subject to the conditions of use set forth in the download area of the Rohde & Schwarz website.